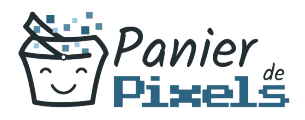

### Photoshop par Lemon Design Concevez vos photomontages

Vous souhaitez apprendre à utiliser Adobe Première, Indesign ou Photoshop ? Lemon Design en partenariat avec Panier de Pixels est un studio de graphisme et de webdesign basé sur Chambery créé et dirigé par Marine Montagard. Formation en Intra-entreprise, à l'agence ou en distanciel.

Apprenez à créer vos propres montages photo pour des projets d'entreprise !

## **Objectif**

A l'issue de la formation Photoshop par Lemon Design, diverses compétences vous seront transmises, notamment :

- Utiliser les fonctionnalités de la retouche et du photomontage
- Maîtrise des claques, des masques
- Corriger les défauts des objectifs
- Fonctions graphiques et effets

### Les pré-requis

L'environnement Windows/Mac de base doit être maîtrisé afin de suivre cette formation : un bilan préformation sera établi.

### Public concerné

Toute personne souhaitant développer ses compétences techniques sur le logiciel Photoshop.

# Validation

Une attestation de fin de stage est délivrée. Une évaluation pratique & théorique sera réalisée en fin de parcours.

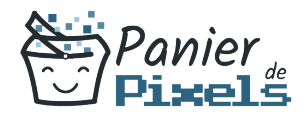

### Les points forts

Formation réalisable à distance, en présentiel ou un mix des deux. Formation sur mesure et adaptée. Devenez autonomes !

## Accessibilité

Pour les personnes en situation de handicap, Vous pouvez consulter cette page pour vous orienter au mieux.

# Délai d'accès

Il est variable en fonction de votre statut et du financement de la formation. Pour en savoir plus, contactez-nous

# Contenu de la formation

#### 1. Découvrir Adobe Photoshop (de 4h à 7h)

- Connaissance de l'interface : ouvrir et sauvegarder l'image
- Identifier les palettes et les menus ainsi que les outils de base
- Configurer les palettes
- Enregistrer son espace de travail
- Les bases fondamentales : connaître la notion de pixel, de la couleur et de la chaîne graphique. (cadre de la chaîne graphique aussi bien pour le Web que pour l'impression.)
- Avoir des notions sur le rôle des calques et des couches de couleurs

#### 2. Géométrie et corrections de l'image (de 5h à 7h)

- Géométrie de l'image : recadrer une image, changer sa taille, transformer une partie de l'image, déformer une image (transformation simple miroir, déformation manuelle)
- Corrections de l'image : modification de la teinte, de la luminosité, du contraste, d'une

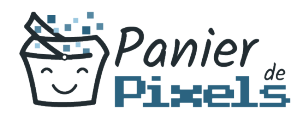

couleur en particulier

Retouche avec le tampon de duplication, retouche avec les correcteurs (correcteur localisé, l'outil pièce, retouche des yeux rouges…)

#### 3. Détourage, masques et photomontages (de 8h à 12h)

- Photomontage : transformer un arrière-plan en calque, créer un calque. Dupliquer un calque. Transformer un calque
- Les Sélections : faire une sélection avec la baguette magique, utiliser les outils de sélection (lasso, rectangle…), utiliser la sélection rapide. Isoler le résultat de la sélection sur un calque
- Le détourage et les masques : créer un masque à partir d'une sélection. Détourer une partie de l'image. Enregistrer le tracé de travail

#### 4. Fonctions graphiques et effets (de 8h à 12h)

- Les outils et les nuances : savoir faire le choix d'un outil et le choix d'une couleur, savoir utiliser le nuancier
- Effectuer les réglages de l'outil Pinceau et Crayon (dureté, pression…)
- Les filtres : savoir utiliser des filtres comme par exemple le flou, flou gaussien, Plus net…
- Les calques : identifier le type de calque, l'opacité du calque et le fond
- Utiliser le mode de fusion du calque. Utiliser l'organisation des calques avec des groupes et les liaisons

#### 5. Exportation et formats (de 3h à 4h)

- Découvrez les différents formats d'exportation pour le web et le print
- Conclusion général sur le logiciel